# Physics Performance & Datasets

Louis Moureaux Patrick L.S. Connor

Universität Hamburg

#### CMS PO&DAS at DESY — October 2023

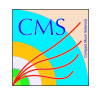

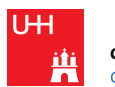

**CLUSTER OF EXCELLENCE QUANTUM UNIVERSE** 

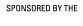

**Federal Ministry** of Education and Research

# Overview of PPD

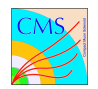

#### [PPD](https://cms-info.web.cern.ch/coordination/physics-performance-datasets-ppd/) — Physics Performance & Datasets [PdmV](https://cms-pdmv.cern.ch/home/) [Analysis Recipes](https://twiki.cern.ch/twiki/bin/view/CMS/PdmV#Analysis_Recipes) Data Processing: [Run 2,](https://pdmv-pages.web.cern.ch/rereco_ul/) [Run 3](https://pdmv-pages.web.cern.ch/run_3_data/) MC Production: [Index Page](https://cms-pdmv-prod.web.cern.ch/grasp//) Validation of CMSSW releases [AlCaDB](https://twiki.cern.ch/twiki/bin/view/CMS/AlCaDB) Alignment, Calibration, Database Global Tags [DQM](https://cms-service-dqm-homepage.web.cern.ch/) Data Quality & Monitoring Shifts, Golden JSON [PF](https://twiki.cern.ch/twiki/bin/viewauth/CMS/PFlow) Particle Flow Physics Objects

In close collaboration with other groups in CMS!

# ATLAS Analysis

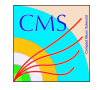

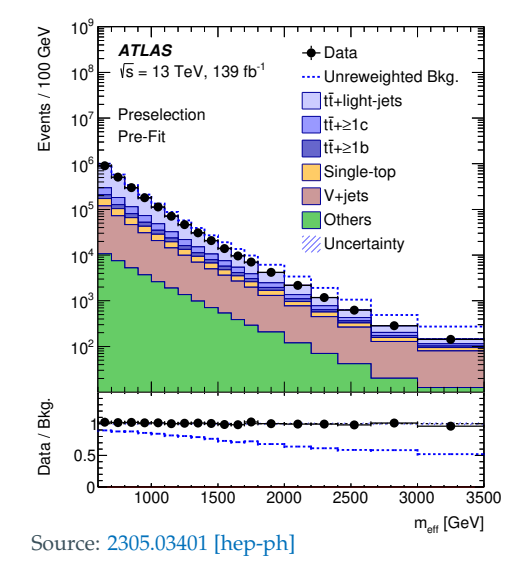

### **What do we need to reproduce this analysis in CMS?**

*Search for vector-like T quarks decaying into Ht or Zt in pp collisions at* <sup>√</sup> *s* = 13 TeV *with the ATLAS detector*

#### **Basic selection:**

- $\triangleright$  One electron or muon
- ▶ At least three jets, one of which b-tagged
- $\blacktriangleright$  MET  $> 20$  GeV

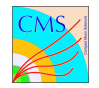

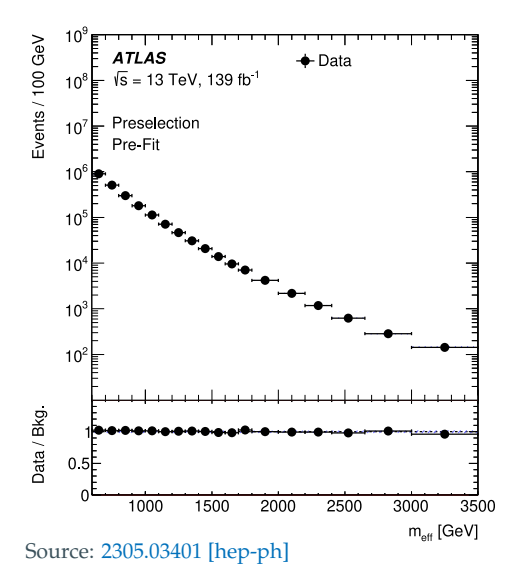

# First Part **Data**

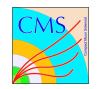

Events are stored within "datasets", with a structured naming convention:

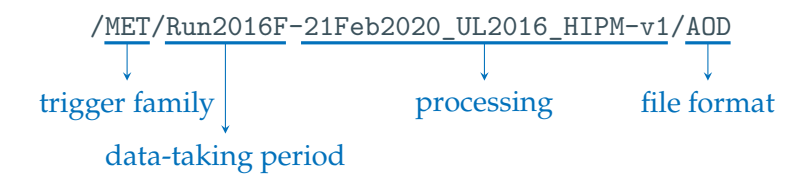

- $\blacktriangleright$  Trigger categories: SingleMuon, MET, JetHT, ...
- Data-taking periods: every year split in A, B, C, ...
- Data processing encoded in a "global tag" (here 21Feb2020\_UL2016\_HIPM) and version number
- Imany event storage formats exist: RAW/AOD/MINIAOD/NANOAOD/...

# Finding Data

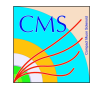

To find your data, follow the "ReReco UL" (=Run 2) or "Run3 DATA" links from:

#### <https://pdmv-pages.web.cern.ch/>

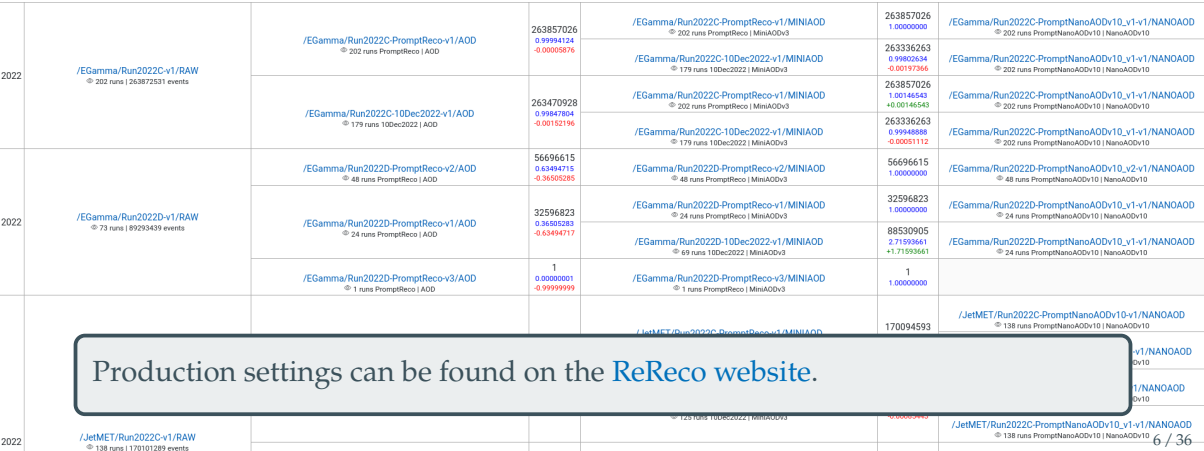

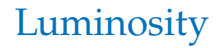

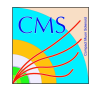

Luminosity encodes how much data there is and is used to normalize predictions:

 $N_{\text{ovonic}} = \mathcal{L} \cdot \sigma$  $l$ uminosity  $\bigcup$   $\bigcup$  cross section

The [Lumi POG](https://twiki.cern.ch/twiki/bin/view/CMS/TWikiLUM) measures it for everyone in CMS.

Results (and uncertainties) can be found [in the TWiki](https://twiki.cern.ch/twiki/bin/view/CMS/LumiRecommendationsRun2) (see lumi POG exercise).

#### How can one measure this?

Read this nice paper: [LUM-17-003](https://cms-results.web.cern.ch/cms-results/public-results/publications/LUM-17-003/index.html)

### Exercise

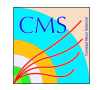

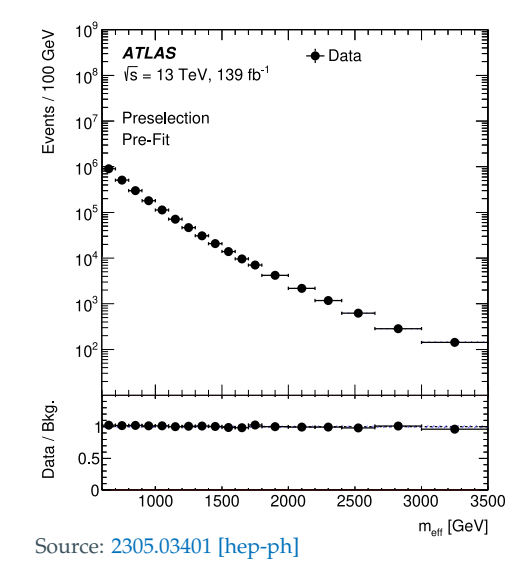

#### **Find your data samples!**

- ▶ Using Run 2 "UltraLegacy" datasets
- $\triangleright$  Choose appropriate triggers for the analysis selection
- $\blacktriangleright$  Focus on 2018 data
- $\blacktriangleright$  Pick the latest NanoAOD datasets (v9)
- $\triangleright$  Check the luminosity for these data

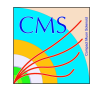

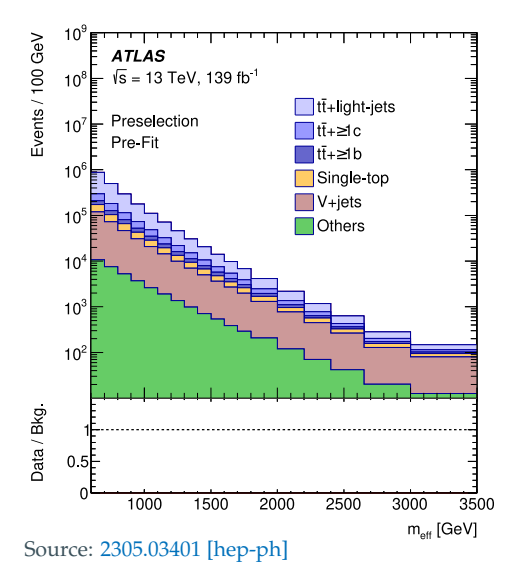

# Second Part **Simulation**

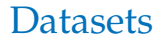

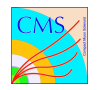

Like data, the name of datasets with simulated events follow a structured scheme:

/QCD\_Pt-10to15\_TuneCP5\_Flat2018\_13TeV\_pythia8/RunIISummer20UL18MiniAOD

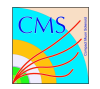

Like data, the name of datasets with simulated events follow a structured scheme:

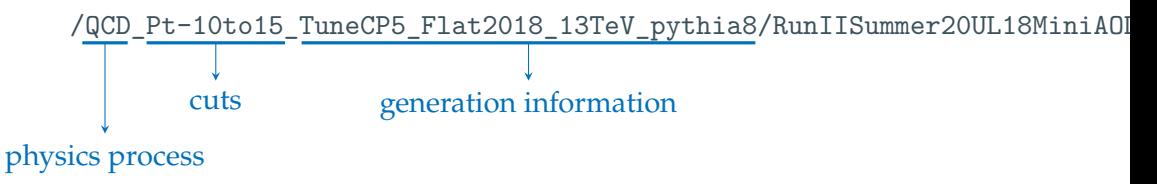

- $\triangleright$  Base physics process for the dataset [\(naming convention\)](https://cms-pdmv.gitbook.io/project/mccontact/rules-for-dataset-names)
- $\blacktriangleright$  Event preselection: decay modes, kinematic cuts
- Information about tools and settings used in the production

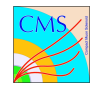

Like data, the name of datasets with simulated events follow a structured scheme:

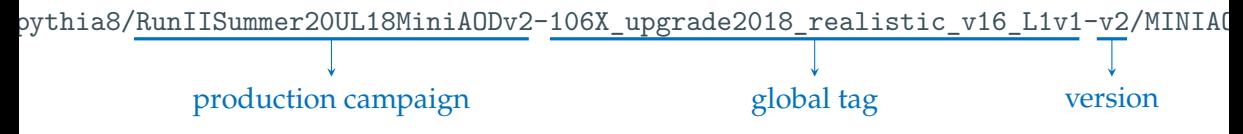

- **Production campaign: generation of Monte Carlo production**
- I Global tag for the simulated data-taking conditions
- $\triangleright$  Version number used in some cases

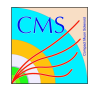

Like data, the name of datasets with simulated events follow a structured scheme:

upgrade2018 realistic v16 L1v1-v2/MINIAODSIM format

> $\triangleright$  Same event storage formats as data, but with the generated particles also saved: AODSIM/MINIAOD/NANOAOD/...

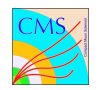

The main index for simulation is at:

<https://cms-pdmv-prod.web.cern.ch/grasp/>

# **GrASP**

#### Dataset search

Run3Summer22\*GS Run3Winter22\*GS RunllSummer20UL16\*GEN RunllSummer20UL16\*GENAPV RunllSummer20UL17\*GEN RunllSummer20UL18\*GEN

E.g. Graviton ggF madgraph

Spaces and asterisks act as wildcards, use comma to specify more than one term

#### **File upload**

Upload file with dataset names

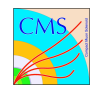

The main index for simulation is at:

<https://cms-pdmv-prod.web.cern.ch/grasp/>

# **GrASP**

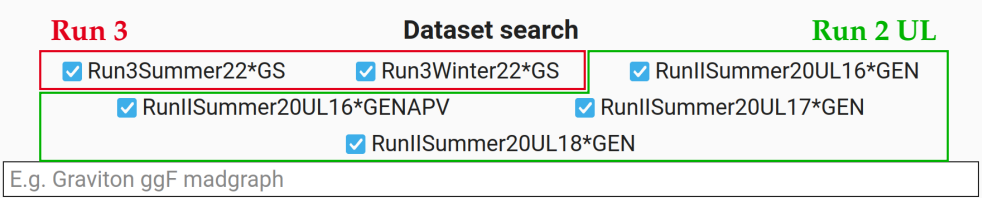

Spaces and asterisks act as wildcards, use comma to specify more than one term

#### **File upload**

Upload file with dataset names

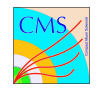

The main index for simulation is at:

<https://cms-pdmv-prod.web.cern.ch/grasp/>

# **GrASP**

#### Dataset search

□ Run3Summer22\*GS □ Run3Winter22\*GS RunllSummer20UL16\*GEN RunllSummer20UL16\*GENAPV RunllSummer20UL17\*GEN RunllSummer20UL18\*GEN  $DYJetsTo$   $\longleftarrow$  Search All samples with 'DYJetsTo" DYJetsToEE M-100To160 TuneCP5 13TeV-amcatnloFXFX-pythia8 DYJetsToEE\_M-50\_LTbinned\_75To80\_5f\_LO\_TuneCP5\_13TeV-madgraph-pythia8 DV lets To EE M-50 LThinned 90To 95 5f LO TuneCP5 13TeV-madaranh-pythia8

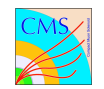

The main index for simulation is at:

<https://cms-pdmv-prod.web.cern.ch/grasp/>

Samples in

#### mmer22\*GS.Run3Winter22\*GS.RunllSummer20UL16\*GEN.RunllSummer20UL16\*GENAPV.RunllSumi

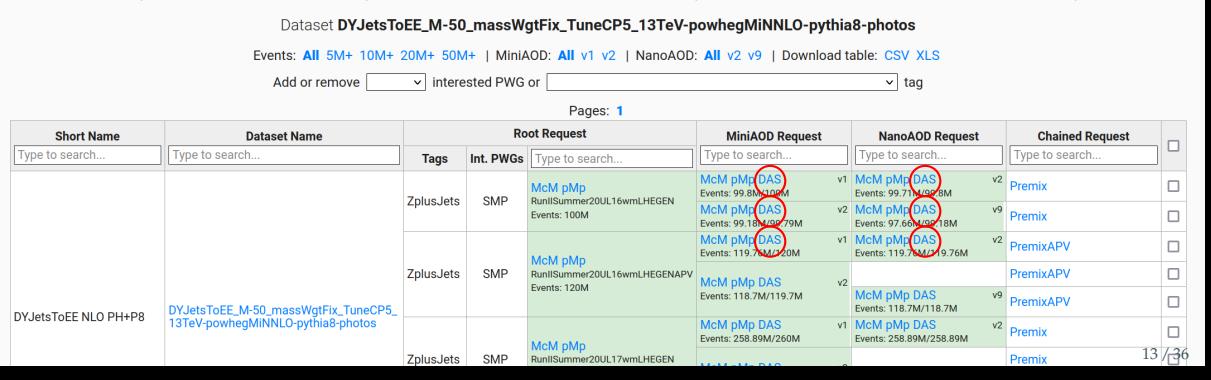

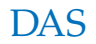

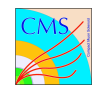

### Clicking the DAS links in Grasp will bring you to:

#### <https://cmsweb.cern.ch/das>

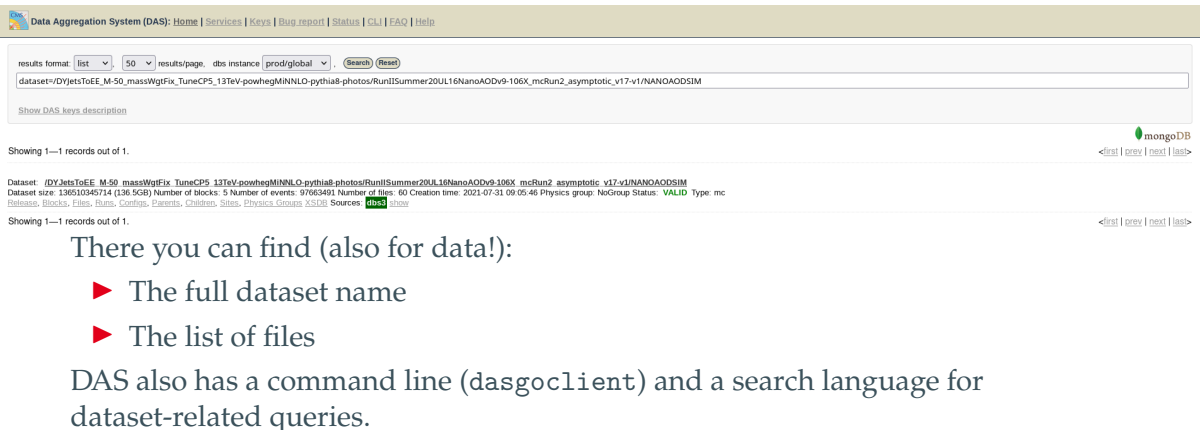

### Cross Sections

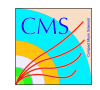

We also need to know the cross section for the physics process:

 $N_{\text{events}} = \mathcal{L} \cdot \sigma$  $l$ uminosity  $\bigcup$   $\bigcup$  cross section

This information can be found in different ways:

- **In For common standard model processes**, accurate values are available on the TWiki for [13 TeV](https://twiki.cern.ch/twiki/bin/viewauth/CMS/StandardModelCrossSectionsat13TeV) and 13.[6 TeV](https://twiki.cern.ch/twiki/bin/viewauth/CMS/MATRIXCrossSectionsat13p6TeV) (preliminary)
- **If Higgs** cross sections are [computed separately](https://twiki.cern.ch/twiki/bin/view/LHCPhysics/HiggsXSBR)
- In Most processes also have an entry in [XSDB](https://cms-gen-dev.cern.ch/xsdb/)
- $\triangleright$  Custom calculations are performed for some publications

# Finding Details

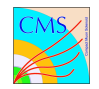

The dataset name contains basic information about the generators used:

DYJetsToEE\_M-50\_massWgtFix\_TuneCP5\_13TeV-powhegMiNNLO-pythia8-photos

You should cite every generator tool used in your analysis. See [CitationsForGenerators](https://twiki.cern.ch/twiki/bin/view/CMS/CitationsForGenerators) on the TWiki for guidance.

Sometimes you need more info (as in the second part of the exercise):

- 1. From [Grasp,](https://cms-pdmv-prod.web.cern.ch/grasp//) click on the **McM** link in the **Root Request** column
- 2. Click on **Select View** and tick the box left of **Fragment**
- 3. A new column called **Fragment** appears on the right. Fragment  $\circ$   $\times$ Click on any of the two icons there.
- 4. You will see the CMSSW configuration used in production

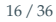

# Typical Example

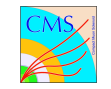

```
import FWCore.ParameterSet.Config as cms
```

```
from Configuration.Generator.Pythia8CommonSettings cfi import *
from Configuration.Generator.MCTunes2017.PythiaCP5Settings_cfi_import *
from Configuration.Generator.Pythia8PowhegEmissionVetoSettings cfi import *
from Configuration.Generator.PSweightsPythia.PythiaPSweightsSettings cfi import *
```

```
externalLHEProducer = cms.EDProducer("ExternalLHEProducer",
   args = cms.vstring('/cvmfs/cms.cern.ch/phys_generator/gridpacks/slc6_amd64_gcc700/13TeV/powheg/Vj_NNLOPS/Zj_slc6_am
   nEvents = cms.untracked.uint32 (5000) ,
   numberOfParameters = cms.uint32(1),
   outputFile = cms.string('cmsgrid_final.lhe'),
   scriptName = cms.FileInPath('GeneratorInterface/LHEInterface/data/run_generic_tarball_cvmfs.sh'),
   generateConcurrently = cms.untracked.bool(True),
```

```
)
```

```
generator = cms.EDFilter("Pythia8HadronizerFilter",
    maxEventsToPrint = cms.intracked.int32(1).
    pythiaPylistVerbosity = cms.untracked.int32(1),
    filterEfficiency = cms.untracked.double(1.0).
    pythiaHepMCVerbosity = cms.untracked.bool(False),
    comEnergy = cms.double(13000..
    PythiaParameters = cms.PSet(
        pythia8CommonSettingsBlock ,
        pythia8CP5SettingsBlock ,
        pythia8PSweightsSettingsBlock ,
        pythia8PowhegEmissionVetoSettingsBlock ,
        processParameters = cms.vstring(
            'SpaceShower:pTmaxMatch = 1',
            'TimeShower:pTmaxMatch = 1',
            'ParticleDecays:allowPhotonRadiation = on',
            'TimeShower:QEDshowerByL = off',
```
'BeamRemnants:hardKTOnlyLHE = on',

# Generator Tools

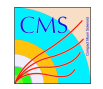

Typical steps for event generation:

- **PDF sampling:** get partons from colliding protons PDF sets: NNPDF 3.1, ...
- **In Hard process:** generate particles following Feynman diagrams Generators: MADGRAPH5\_aMC@NLO, the POWHEG BOX, PYTHIA, HERWIG, Sherpa, MCFM, ... Accuracy: LO, NLO, NNLO, ...
- **Parton shower:** improve realism with extra radiation and hadronization Tools: Pythia, Herwig, Tauola, Photos, ... Merging & matching: MLM, FxFx, ... Tunes: CP5, CH3, ...

#### Want to know more?

Start from the Generators group [TWiki](https://twiki.cern.ch/twiki/bin/view/CMS/GeneratorMain) and the great [generator tutorials](https://indico.cern.ch/event/962610/)

### Exercise

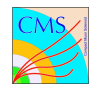

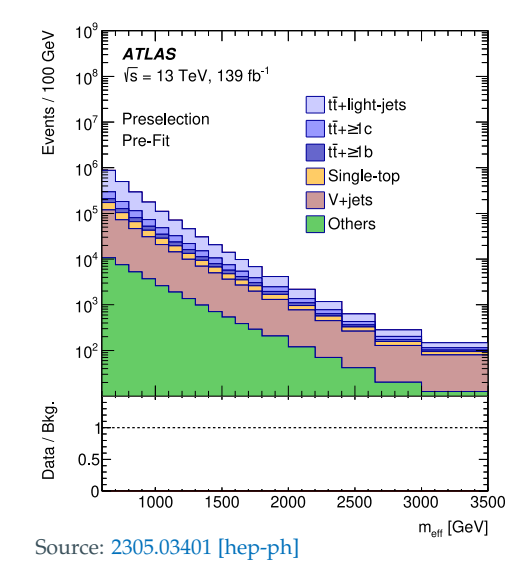

### **Find your signal samples**

- ▶ Using Run 2 "UltraLegacy" datasets
- $\triangleright$  Focus on 2018 campaigns
- $\triangleright$  Pick the latest NanoAOD datasets (v9) for background processes
- Inderstand their properties: cross section to use, generators used and their settings, citations to add to the paper, ...
- $\triangleright$  Do we have samples for the signal?

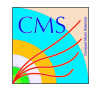

### There are often multiple fitting choices

Prefer "Premix" samples with more stat, higher accuracy, or leptonic decays

### Search help:

- $\blacktriangleright$  t $\overline{t}$  = TTTo\*
- $\triangleright$  Single-top = ST\_s-channel\*, ST\_t-channel\_(anti)top\*
- $\blacktriangleright$  V + jets = DYJets\*, WJets\*
- $Others = TTZ*, TTW*, TTH*, TTTT*, ZZ*, WZ*, WW*,...$

Third Part **Event Generation**

## Monte Carlo Production

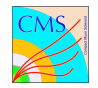

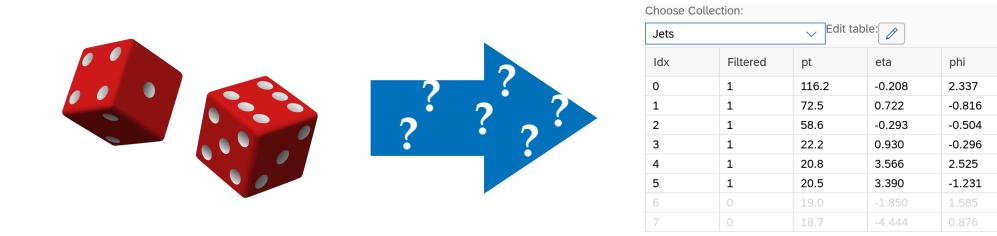

How does CMS produce Monte Carlo events?

# What we need

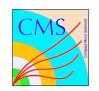

Things we need for accurately simulated datasets:

- $\blacktriangleright$  Physics process (incl. showering and hadronization)
- $\blacktriangleright$  Pileup
- $\blacktriangleright$  The detector itself (many subsystems!)
- $\triangleright$  Detector readout (digitization)
- $\blacktriangleright$  Triggers (L1 and HLT)
- $\triangleright$  Event reconstruction (with alignment)
- $\blacktriangleright$  Calibrations (global tag)
- ▶ At least 3 file formats (AOD, MiniAOD, NanoAOD)

# What we need

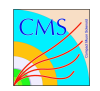

Things we need for accurately simulated datasets:

- $\blacktriangleright$  Physics process (incl. showering and hadronization)
	- $\rightarrow$  Pythia/MadGraph/Powheg...
- $\triangleright$  Pileup  $\rightarrow$  Event mixing: classical or premix
- In The detector itself (many subsystems!)  $\rightarrow$  GEANT4 simulation
- $\triangleright$  Detector readout (digitization)  $\rightarrow$  CMSSW code
- $\blacktriangleright$  Triggers (L1 and HLT)
- $\triangleright$  Event reconstruction (with alignment)
- $\blacktriangleright$  Calibrations (global tag)
- ▶ At least 3 file formats (AOD, MiniAOD, NanoAOD)

# **Organization**

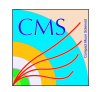

Main steps for a typical Monte Carlo production:

- 1. **GEN:** Run the MC generator
- 2. **SIM:** Simulate the detector
- 3. **DIGI:** Add pileup, [merge hits,](https://twiki.cern.ch/twiki/bin/view/CMSPublic/SWGuideSimulation#Pre_Mixing_Documentation) simulate detector output
- 4. **HLT:** Simulate the L1 and run the HLT
- 5. **RECO:** Run reconstruction and prepare AOD
- 6. **MiniAOD:** Prepare MiniAOD, reasonably fast
- 7. **NanoAOD:** Prepare NanoAOD, runs very fast

Unified tool to run all this: **cmsDriver.py**

# Generator Fragments: What to produce

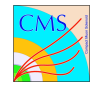

The physics process is described in a "Generator Fragment": a short CMSSW config snippet that sets up the generator tool.

#### **Example:**

```
import FWCore.ParameterSet.Config as cms
from Configuration.Generator.Pythia8CommonSettings_cfi_import *
from Configuration.Generator.MCTunesRun3ECM13p6TeV.PythiaCP5Settings_cfi_import *
generator = cms.EDFilter("Pythia8ConcurrentGeneratorFilter",
                             comEnergy = cms.double (13600.0) , # <--- Energy
                             filterEfficiency = cms.untracked.double(1), maxEventsToPrint = cms.untracked.int32(1),
                             pythiaHepMCVerbosity = cms.untracked.bool(False),
                             pythiaPylistVerbosity = cms.untracked.int32(1),
                             PythiaParameters = cms.PSet(
         pythia8CommonSettingsBlock,<br>pythia8CP5SettingsBlock.
                                                             pythia8CP5SettingsBlock , # <--- Pythia tune (here CP5)
         processParameters = cms.vstring(
             \text{WeakSingleBoson:ffbar2gmZ} = \text{on}, \# \left\langle -\right\rangle - \text{Pythia config: generate } q + qbar \rightarrow Z<br>
\text{123:onMode} = \text{off}.<br>
\# \left\langle -\right\rangle - \text{Disable all } Z \text{ decays}'23:onMode = off', # <--- Disable all Z decays
                                                          '23:onIfAny = 11', # <--- Enable Z -> e e
             '23:onIfAny = 13', # <--- Enable Z -> mu mu
                                                         '23:onIfAny = 15', # <--- Enable Z -> tau tau
             '23:mMin = 50.'), # <--- Minimum mass of 50 GeV
         parameterSets = cms.vstring('pythia8CommonSettings', 'pythia8CP5Settings', 'processParameters')))
```
ProductionFilterSequence = cms.Sequence(generator) *# <--- Define the CMSSW Sequence to run*

# cmsDriver: How to produce

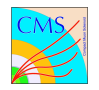

cmsDriver.py takes the config fragment and produces a complete CMSSW configuration that you can run with cmsRun.

### **Example:**

```
cmsDriver.py Configuration/GenProduction/python/TSG -Run3Summer22GS -00003 - fragment.py
    -n 100
    --no_exec
    --python filename theCMSSWConfigurationFile cfg.py
    --fileout file:TSG -Run3Summer22GS -00003. root
   ---mc--step GEN ,SIM
   --datatier GEN -SIM
    --eventcontent RAWSIM
   --era Run3
    --beamspot Realistic25ns13p6TeVEarly2022Collision
    --conditions 124X mcRun3 2022 realistic v12
    --geometry DB:Extended
```
Docs: <https://twiki.cern.ch/twiki/bin/view/CMSPublic/SWGuideCmsDriver>

# Central Production

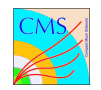

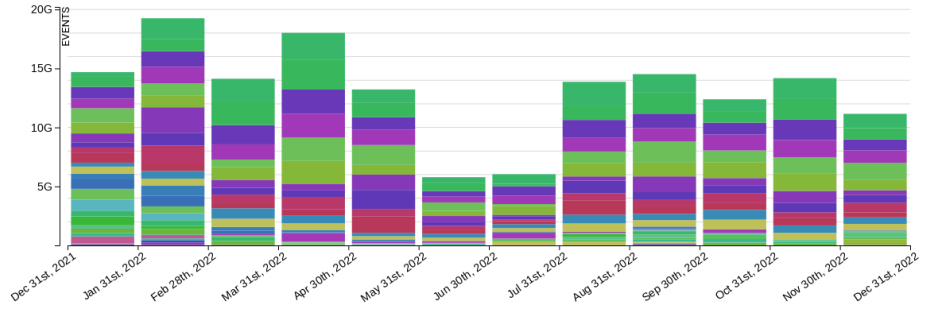

MC production in 2022. Source: <https://cms-pdmv.cern.ch/home/>

CMS produces billions of Monte Carlo events per month...

- $\triangleright$  Not running cmsDriver by hand!
- $\triangleright$  Main tool for central production: [the McM website](https://cms-pdmv.cern.ch/mcm/)
- lacktriangles Need samples? Ask your group's Monte Carlo contact

# Links to McM

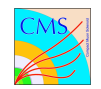

#### To enter McM, start from [Grasp:](https://cms-pdmv-prod.web.cern.ch/grasp//)

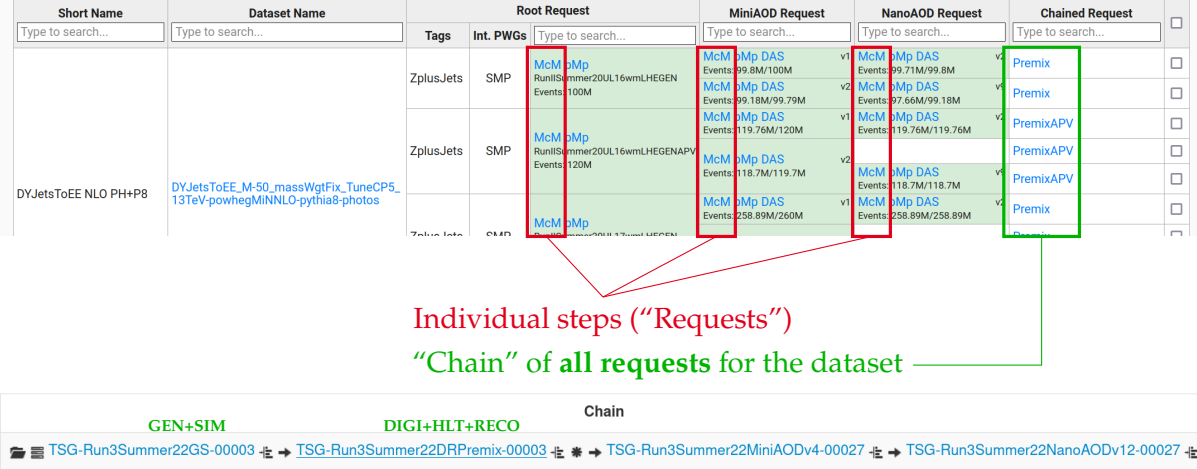

# McM Request Page

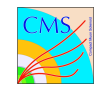

### All McM pages look the same, check that you are in the right section

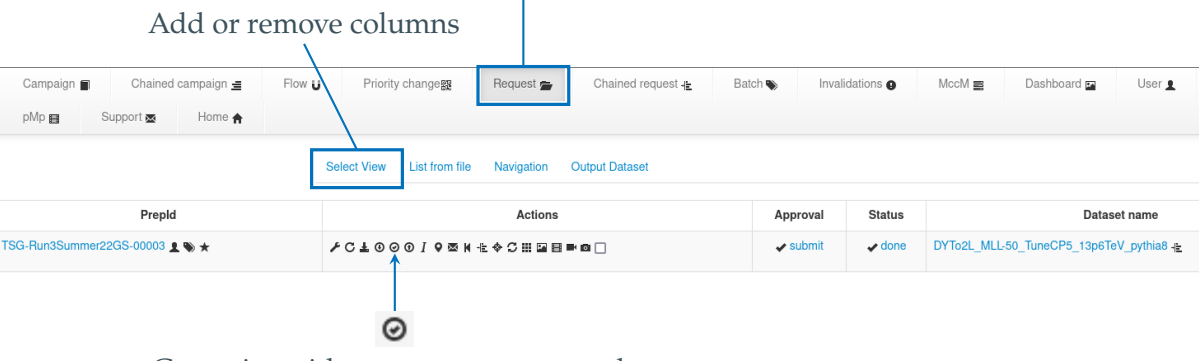

Get script with cmsDriver commands

*You will see fewer buttons depending on your permissions.*

### Exercise

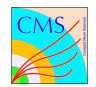

Produce 200 NanoAOD v12 events looking like the central dataset TTto2L2Nu\_HT-500\_NJet-7\_TuneCP5\_13p6TeV\_powheg-pythia8 **without the cuts from the central sample**.

This production uses CMSSW 12 4 11 patch3 and CMSSW 13 0 13. You need a grid proxy: voms-proxy-init -voms cms Outline :

- $\blacktriangleright$  Find the dataset in [Grasp](https://cms-pdmv-prod.web.cern.ch/grasp//)
- $\triangleright$  Go to the chained request in McM
- $\triangleright$  Open each request, get the cmsDriver command, run them in sequence
- $\blacktriangleright$  There are 4 requests and 5 cmsDrivers

More info in the next slides!

# Detailed Instructions: Root Request

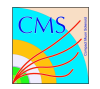

For the root request (the first one), you need to:

- 1. Find the cmsDriver command
- 2. Download the fragment to the right location (input of the cmsDriver command)
- 3. Modify the fragment to **remove filters**
- 4. Do scram b
- 5. Run cmsDriver (set the seed and number of events, add --nThreads 8 for speed)
- 6. Have a look at the produced configuration
- 7. Use cmsRun to produce the events
- 8. Check the produced file (use edmDumpEventContent)

# Detailed Instructions: Other Requests

For the second request (DIGI-RECO with Premix pileup):

- 1. There are two cmsDriver commands
- 2. Set the number of events, add --nThreads 8
- 3. Check the produced files

Third request (MiniAOD):

- 1. **Warning: different CMSSW version!** You need to set the following environment variable for it to work at DESY:
	- export SITECONFIG\_PATH=/cvmfs/cms.cern.ch/SITECONF/local/
- 2. The command in McM is set to read the central CMS dataset: change to

--filein file:yourAODFile.root

- 3. Set the number of events, add --nThreads 8
- 4. Check the produced file

Final request (NanoAOD):

- 1. Change NANO**EDMAOD**SIM to NANO**AOD**SIM to get flat ntuples
- 2. Set the number of events, add --nThreads 8
- 3. Plot a few distributions (jet  $p_T$ , b tagging score...)

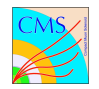

Fourth Part **FastSim**

### FastSim

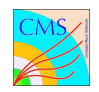

There is another simulation workflow in CMS: [FastSim](https://twiki.cern.ch/twiki/bin/view/CMS/FastSim)

- $\blacktriangleright$  Lower fidelity but faster than full simulation
- $\triangleright$  Most variables simulated, notable exception: triggers
- $\triangleright$  For FastSim, a single request does everything up to AOD
- I Example request: [PPD-Run3Summer22FSwmLHEPremix-00001](https://cms-pdmv.cern.ch/mcm/requests?prepid=PPD-Run3Summer22FSwmLHEPremix-00001&page=0&shown=127)
- $\blacktriangleright$  Add --fast to MiniAOD and NanoAOD cmsDriver commands

#### Exercise

Produce 1000 NanoAOD v10 events for the same sample as before, but **using FastSim**. Compare the outputs...

# Concluding Remarks

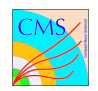

- $\blacktriangleright$  Tour of CMS information websites about samples
- $\blacktriangleright$  Intro to the tools used for central production
- $\blacktriangleright$  Full and fast simulation

Be part of it, join PdmV as a Monte Carlo contact!

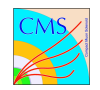

- **Original PPD exercise by Salvatore Rappoccio**
- Heavily modified with Buğra Bilin for the CMSDAS 2023 at CERN
- ▶ Comments by past and current PPD conveners
- **IDice picture: Stephen Silver via [Wikimedia Commons](https://commons.wikimedia.org/wiki/File:Two_red_dice_01.svg) (public domain)**